### Справочная система Windows

Справочная система Windows содержит подробные сведения об использовании операционной системы Windows

Чтобы получить доступ к справочной системе Windows, выполните следующие действия.

Откройте меню «Пуск», затем щелкните или нажмите Начало работы, чтобы получить дополнительные сведения.

Также можно ввести Начало работы или нужную строку поиска в поле поиска на панели задач. Вы получите предложения и ответы на свои вопросы об ОС Windows, а также лучшие результаты поиска, доступные на вашем ПК и в Интернете

Чтобы выполнить восстановление системы Windows 10 после серьезной ошибки. шелкните или нажмите кнопку «Пуск» и выберите **Параметры → Обновление** и безопасность  $\rightarrow$  Восстановление. Затем следуйте инструкциям на экране, чтобы выполнить восстановление системы.

**ВНИМАНИЕ!** Операционная система Windows предоставляется корпорацией Microsoft. Используйте ее в соответствии с ЛИЦЕНЗИОННЫМ СОГЛАШЕНИЕМ, заключенным между вами и корпорацией Microsoft, По любым вопросам об операционной системе обращайтесь напрямую в корпорацию Microsoft

### Сведения об обслуживании и технической поддержке

Приведенные ниже сведения описывают техническую поддержку. доступную для вашего продукта в течение гарантийного периода или всего срока эксплуатации продукта. Полное объяснение условий гарантии Lenovo содержится в документе «Ограниченная гарантия Lenovo». Сведения о получении полной гарантии см. в уведомлении «Ограниченная гарантия Lenovo» ниже в этом документе. Если вы приобрели услуги Lenovo, более подробные сведения см. в следующих условиях и положениях:

- Для обновления или расширения гарантийных служб Lenovo откройте сайт http://support.lenovo.com/lwsu
- Е. Для использования услуг защиты от случайных повреждений Lenovo откройте сайт http://support.lenovo.com/ladps
- Е Техническая поддержка в Интернете доступна в течение всего срока эксплуатации продукта по адресу http://www.lenovo.com/support

### Доступ к другим руководствам

На ваш компьютер был предварительно загружен Справочник важных сведений о продукте. Чтобы открыть этот справочник, выполните следующие действия.

### Для моделей, в комплект поставки которых входит Lenovo Companion

- 1. Откройте меню «Пуск», затем щелкните или нажмите Lenovo Companion. Если Lenovo Companion не отображается в меню «Пуск», шелкните или нажмите Все приложения для отображения всех программ, а затем **Шелкните или нажмите Lenovo Companion.**
- 2. Щелкните или нажмите Поддержка Руководство пользователя.

### Для моделей, в комплект поставки которых не входит Lenovo Companion

Откройте меню «Пуск», а затем щелкните или нажмите Руководство, чтобы получить доступ к этому руководству.

### Для моделей без предустановленных операционных систем

Перейдите на веб-сайт поддержки Lenovo, чтобы получить доступ к руководствам. Дополнительные сведения см. в разделе «Загрузка руководств».

### Загрузка руководств

Самые новые электронные версии публикаций о вашем компьютере доступны на веб-сайте технической поддержки Lenovo. Чтобы загрузить публикации, откройте сайт www.lenovo.com/UserManuals.

### Перемещение компьютера

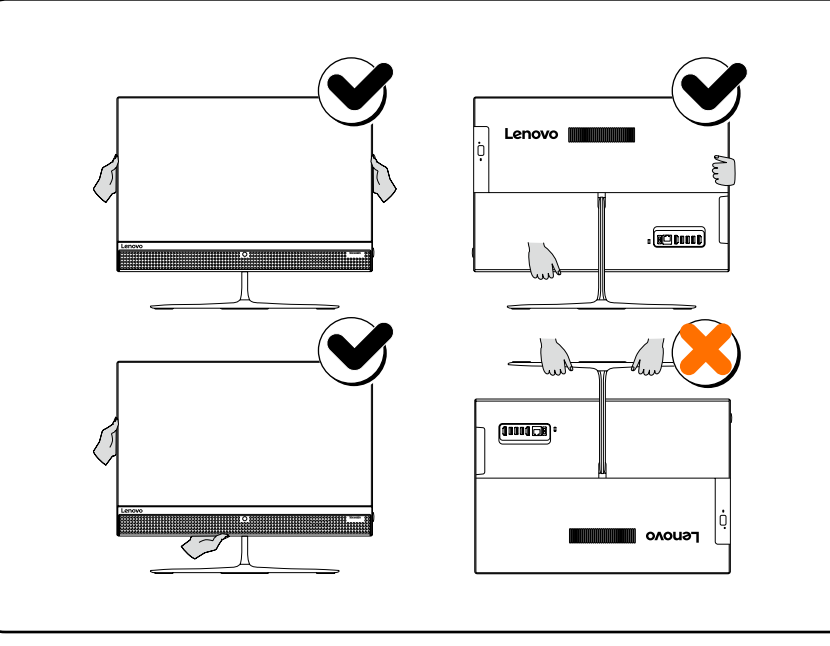

Если у вас нет копии Руководства с информацией о безопасности. гарантии, окружающей среде и вторичной переработке и Справочника важных сведений о продукте, вы можете получить ее на веб-сайте http://www.lenovo.com/UserManuals.

лействия

- 
- питания
- 

- клавиатура
- мышь
- модуль памяти
- твердотельный накопитель\*

- Жесткий диск (выполните следующие шаги:  $\mathbf{\Theta}(\mathbf{\Theta})$
- 
- $\blacksquare$  Модуль памяти (выполните следующие шаги:  $\mathbf{\Theta}(\mathbf{\Theta})$
- 

## Замена или модернизация оборудования

### Информация по технике безопасности при замене CRU

Не открывайте компьютер и не пытайтесь ремонтировать его, если вы не прочитали раздел «Важная информация по технике безопасности» в публикации Руководство с информацией о безопасности, гарантии, окружающей среде и вторичной переработке и Справочник важных сведений о продукте, которые прилагаются к вашему компьютеру.

Что нужно сделать перед тем, как разбирать компьютер Прежде чем приступать к разборке компьютера, выполните следующие

1. Выключите компьютер и все внешние устройства. 2. Отсоедините от компьютера кабели передачи сигналов и кабели

3. Поставьте компьютер на ровную устойчивую поверхность.

CRU для вашего компьютера включают следующие элементы:

- 
- жесткий диск
- 
- дисковод оптических дисков
- В этом разделе описаны процедуры замены следующих компонентов:

• адаптер

- Оптический привод (выполните следующие шаги:  $\bigcirc$   $\bigcirc$ )
- $\cdot$  Твердотельный накопитель (выполните следующие шаги:  $\bm{\Theta} \bm{\Theta}$ )

## Замена или модернизация оборудования • ХА

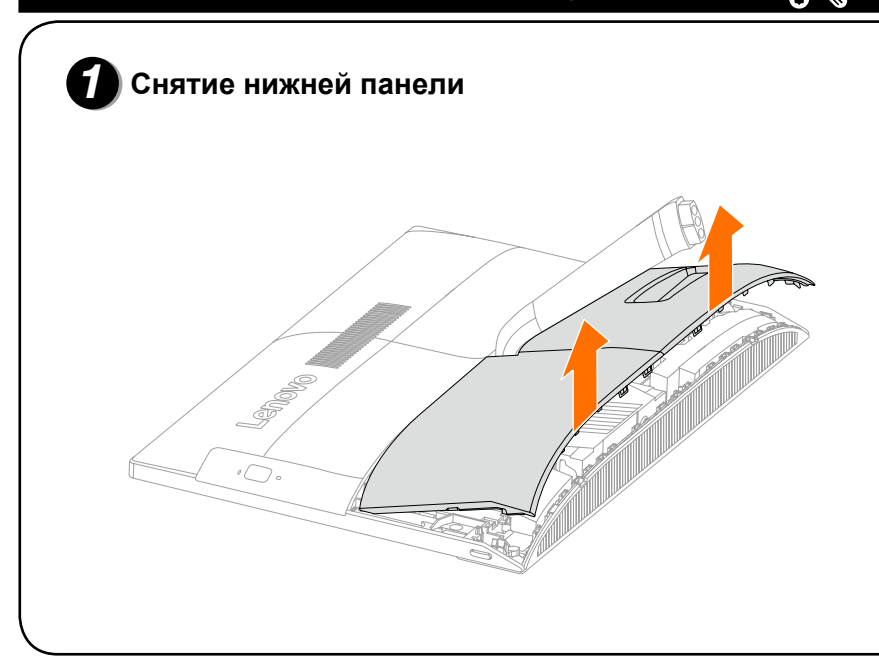

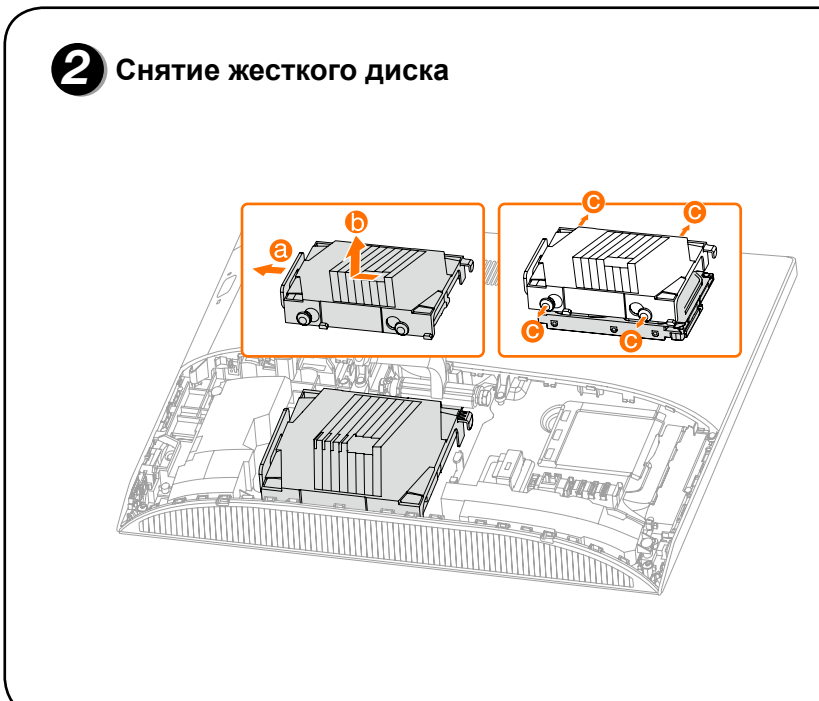

# Замена или модернизация оборудования • В В Снятие оптического накопителя

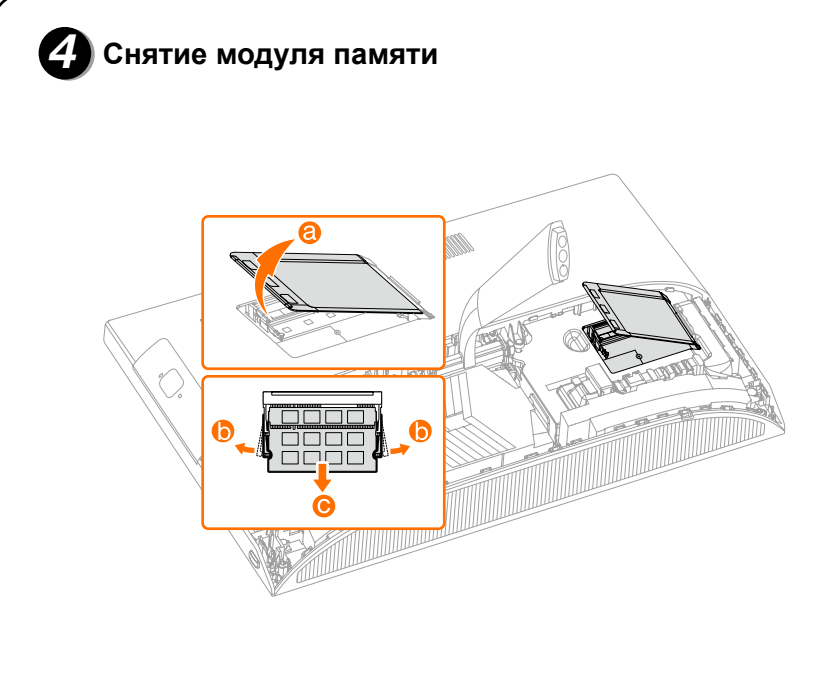

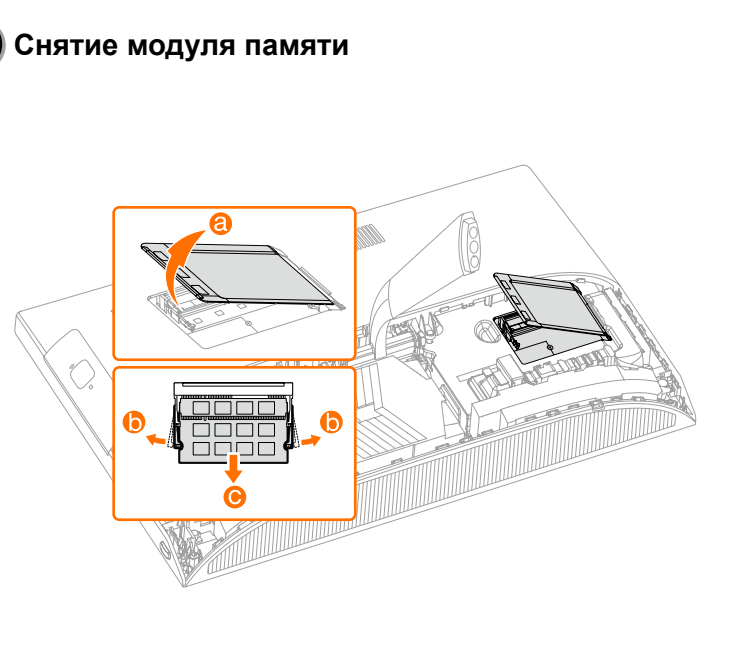

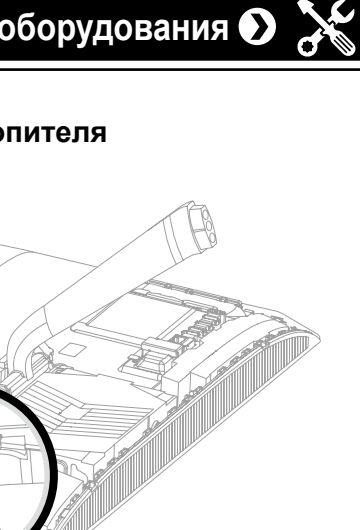

Замена или модернизация оборудования  $\bullet$ 

О Снятие твердотельного накопителя

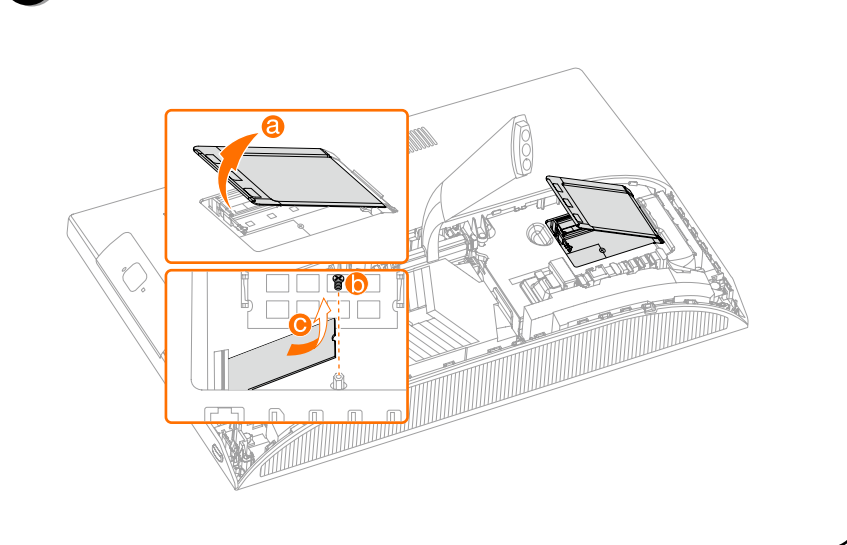

ideacentre AIO 510 Series Руководство по быстрому началу работы

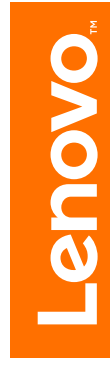

## *3* **Регулировка подставки компьютера**

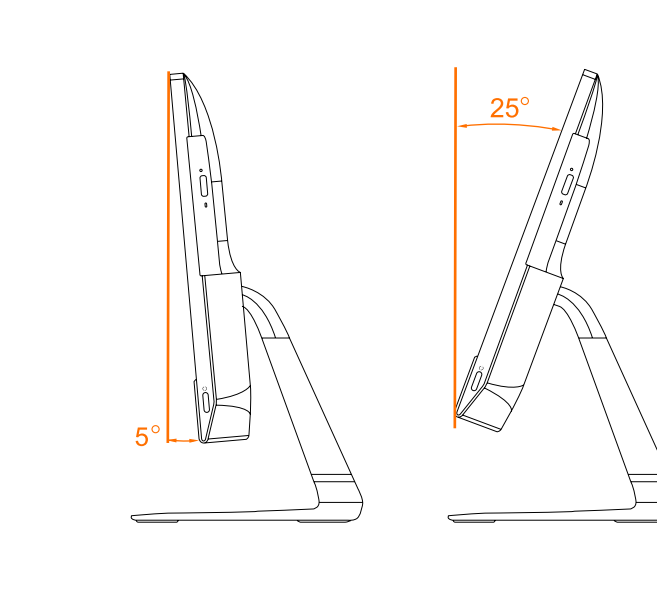

## *2* **Установка подставки**

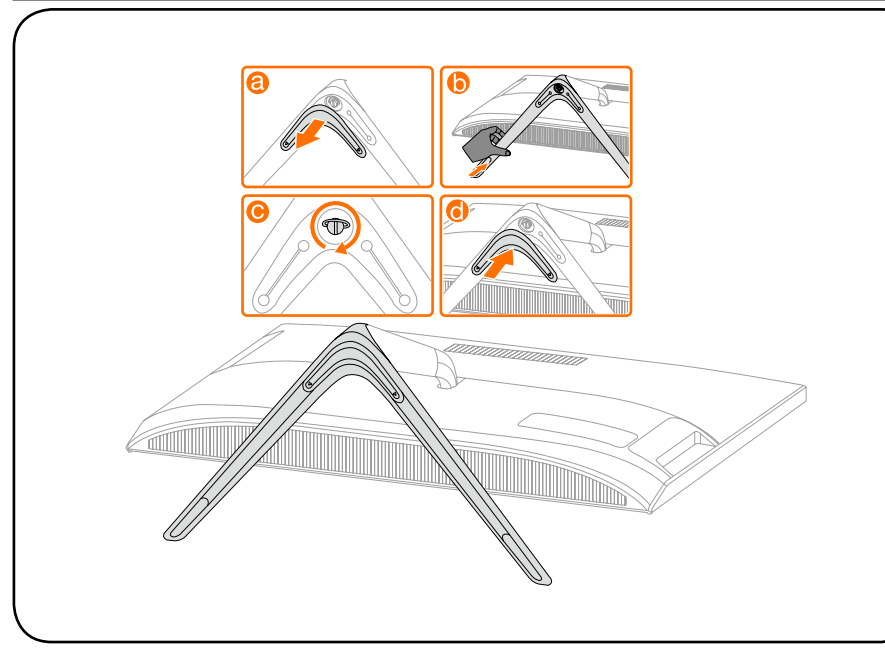

# *1* **Комплект поставки** Компьютер Клавиатура\* Мышь\* питания Шнур Публикации \* Только в некоторых моделях. 1. Некоторые модели могут содержать не приведенные здесь элементы. 2. В зависимости от модели и конфигурации компьютера, его компоненты

могут отличаться от описанных в этом руководстве.

3. Дизайн и характеристики продукта могут быть изменены без уведомления.

## *4* **Подключение клавиатуры и мыши**

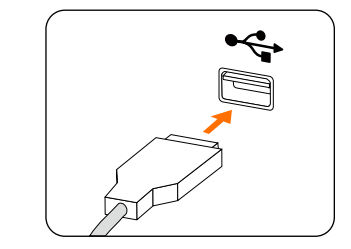

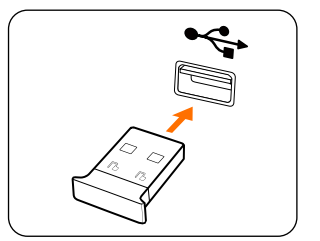

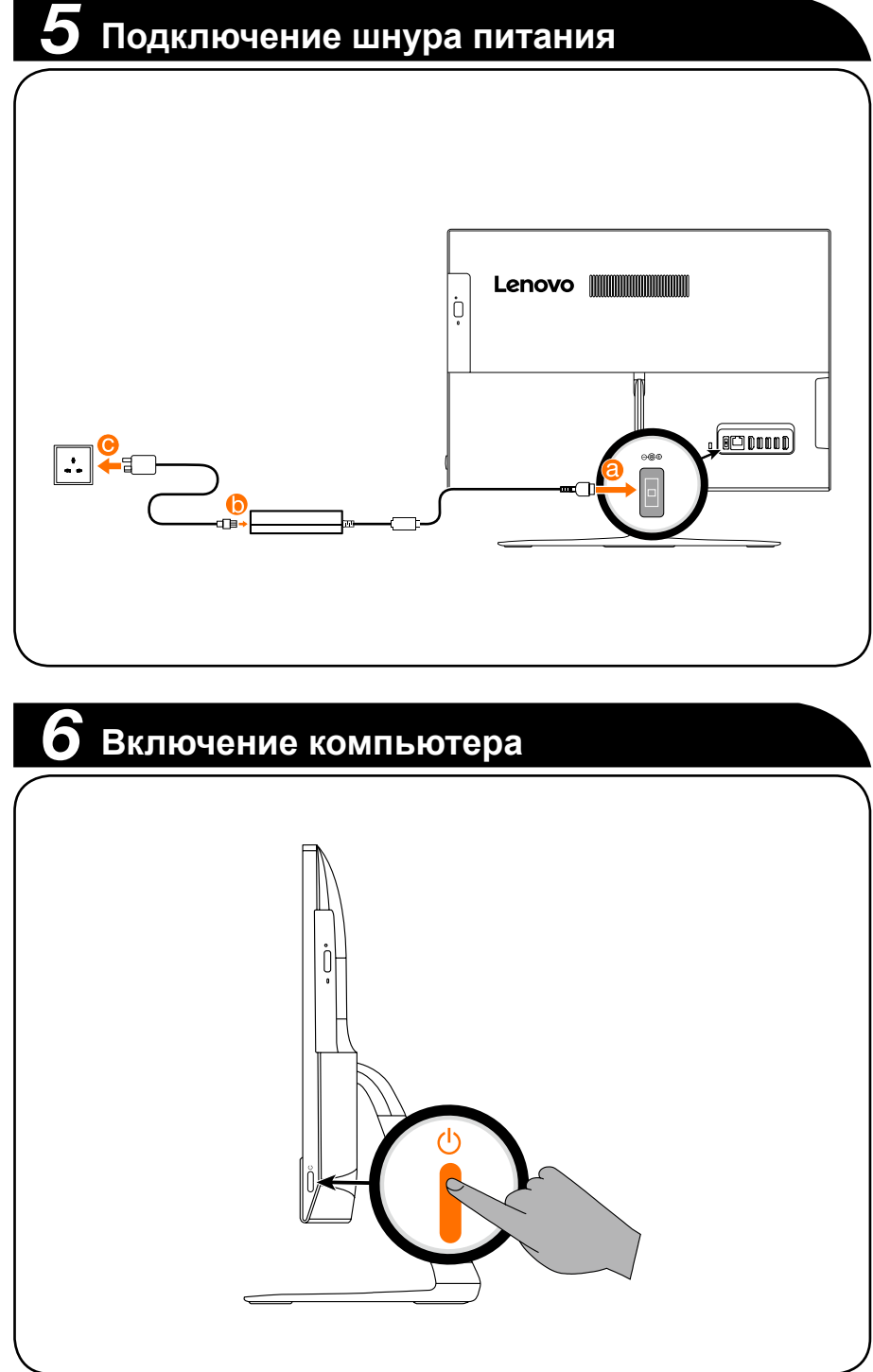

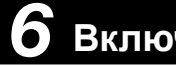

**ПРИМЕЧАНИЕ.** Если компьютер оборудован беспроводной клавиатурой или мышью, выполните следующие инструкции по установке.

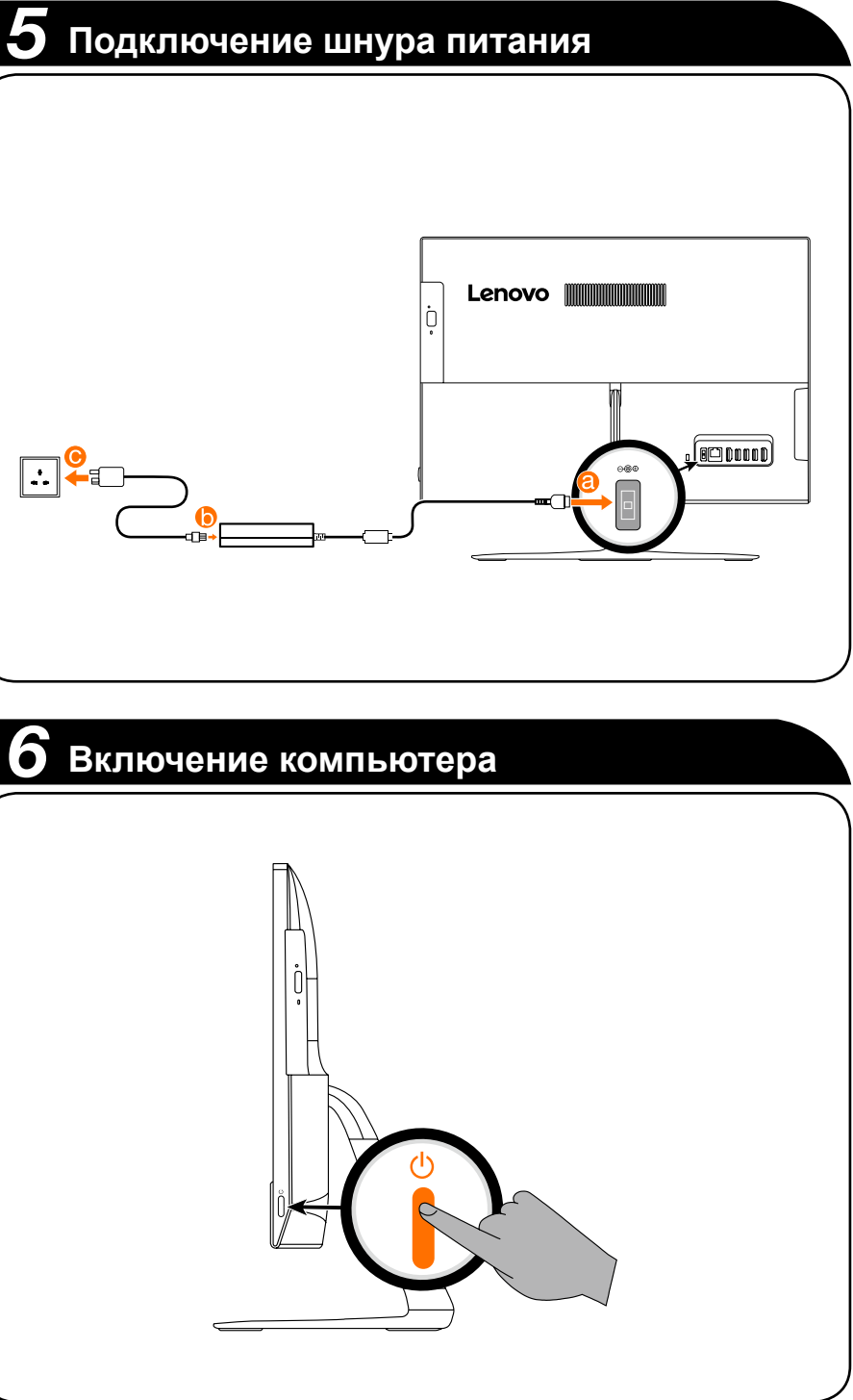

### **Вид компьютера спереди**

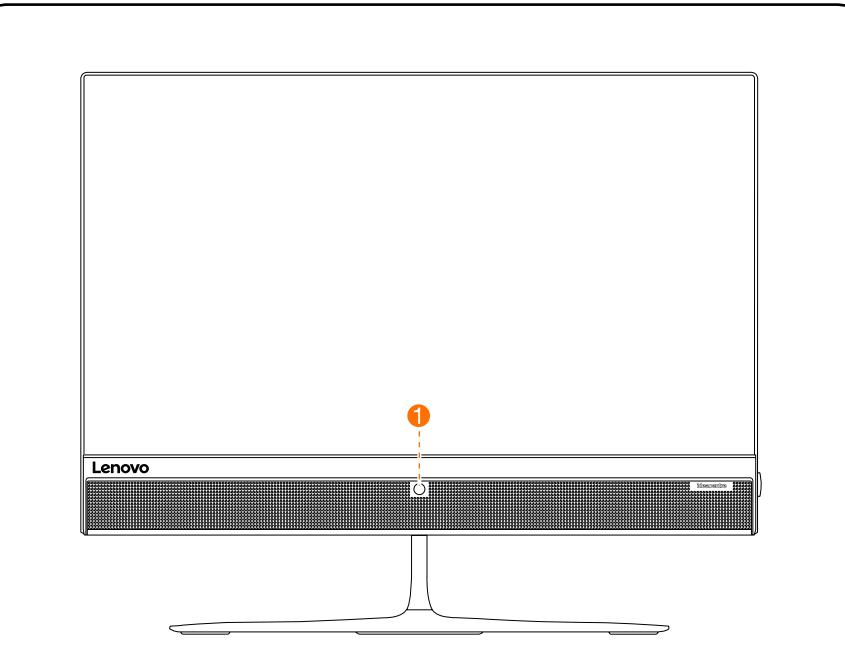

**ВНИМАНИЕ!** Не закрывайте вентиляционные отверстия компьютера. Если вентиляционные отверстия закрыты, то перегрев может вывести компьютер из строя.

 $1$  Комбинированный аудиовход: используется для подключения наушников и гарнитуры.

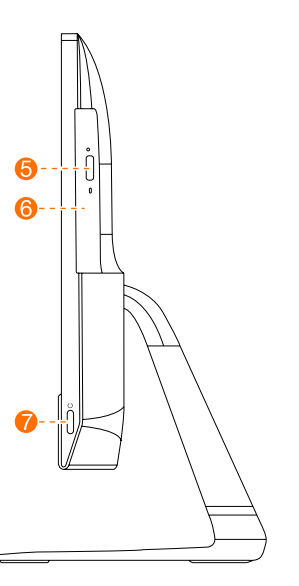

- **6** Кнопка извлечения на
- дисководе оптических дисков
- 
- Комбинированный аудиовход  $1$   $\bullet$  Кнопка питания

**ВНИМАНИЕ!** Если ваш компьютер оснащен инфракрасным (ИК) пультом дистанционного управления, не помещайте ИК-приемник USB в одной плоскости с экраном.

Встроенная камера

### **Вид компьютера слева и справа**

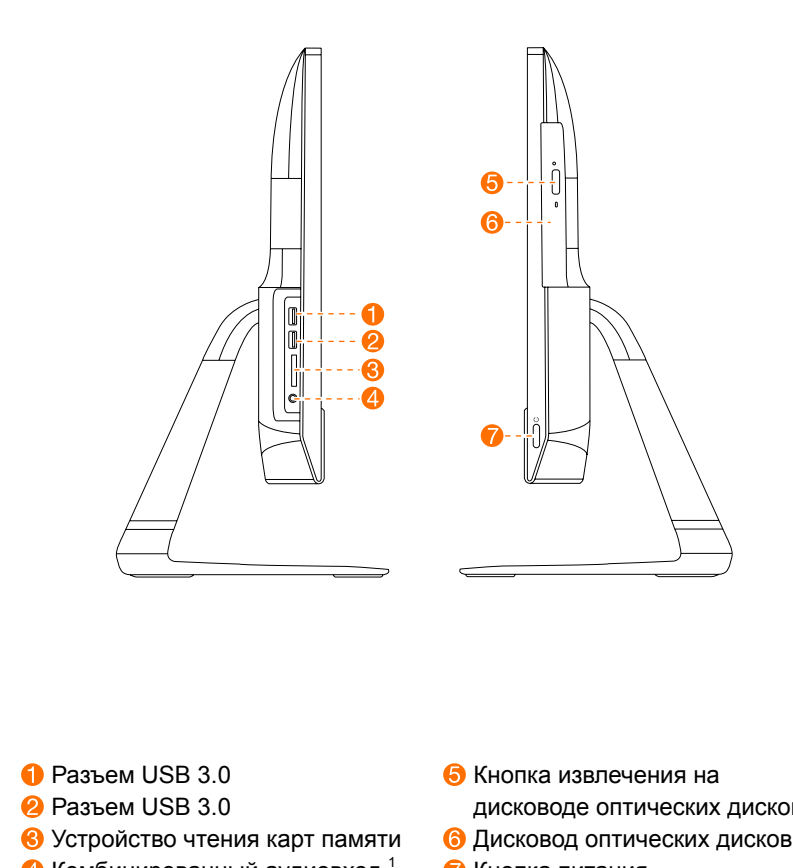

### **Вид компьютера сзади**

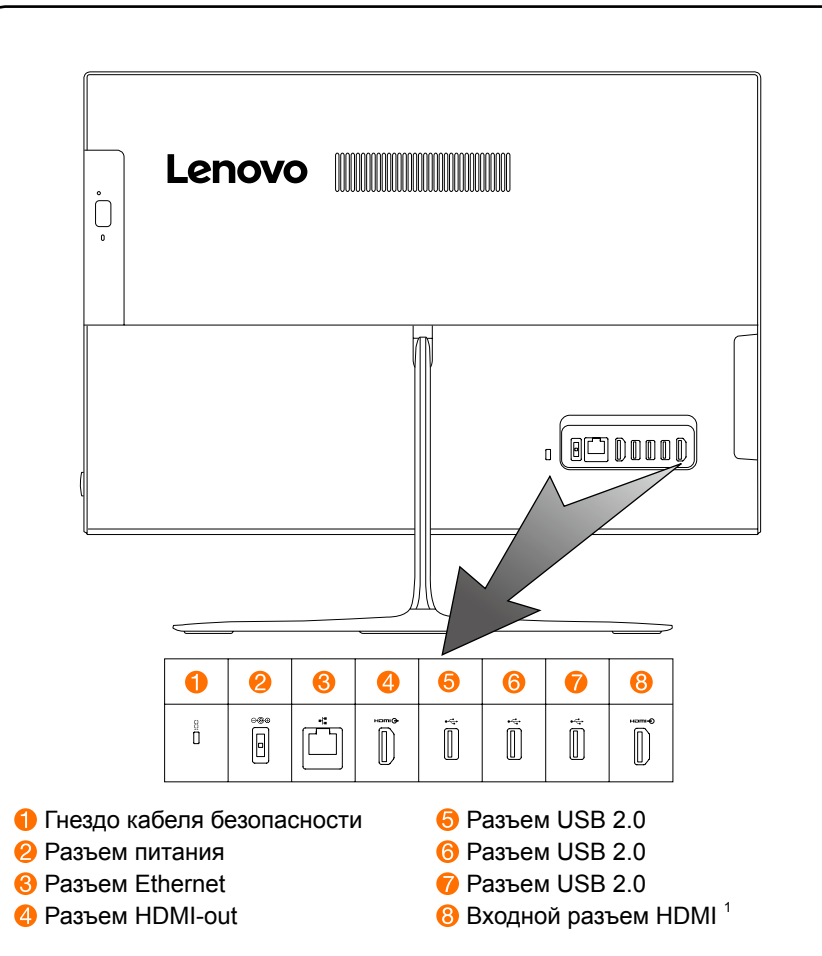

### **ПРИМЕЧАНИЕ.**

- Комбинированный аудиоразъем не поддерживает обычные микрофоны.
- Различия в отраслевых стандартах могут привести к тому, что при подключении наушников или гарнитуры других производителей функция записи работать не будет.

Следующие сведения относятся к типу устройств ideacentre AIO 510: F0CB [AIO 510-22ISH/Energy Star] / F0CC [AIO 510-22ASR/Energy Star] F0CD [AIO 510-23ISH/Energy Star] / F0CE [AIO 510-23ASR/Energy Star]

Lenovo, логотип Lenovo и ideacentre являются товарными знаками Lenovo в США и других странах.

Windows является товарным знаком группы компаний Microsoft.

Другие названия компаний, продуктов или услуг являются товарными знаками или знаками обслуживания других компаний.

© Copyright Lenovo 2016. УВЕДОМЛЕНИЕ ОБ ОГРАНИЧЕННЫХ ПРАВАХ. Если данные или программное обеспечение предоставлены согласно контракту Служб общего назначения, использование, воспроизведение и раскрытие регулируется по контракту № GS-35F-05925.

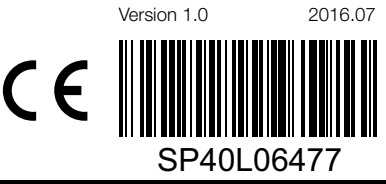

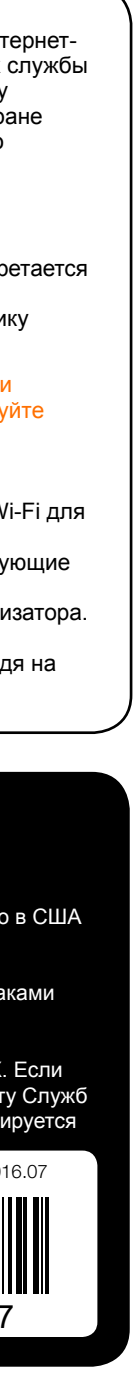

<sup>1</sup> Только в некоторых моделях.

### **Подключение к Интернету**

Для подключения к Интернету необходим договор с поставщиком интернетуслуг и специальное оборудование. Поставщики интернет-услуг и их службы могут отличаться в зависимости от страны. Обратитесь к поставщику интернет-услуг для получения информации о доступных в вашей стране предложениях. Ваш компьютер поддерживает беспроводную (только в некоторых моделях) и проводную сеть, с помощью которой можно подключаться к другим устройствам.

### **Проводное сетевое подключение**

Для проводных сетей подключите один конец кабеля Ethernet (приобретается отдельно) в разъем Ethernet на компьютере, а другой — в сетевой маршрутизатор или широкополосный модем. Обратитесь к поставщику интернет-услуг для получения инструкций по установке.

**ПРИМЕЧАНИЕ.** Инструкции по установке широкополосного модема и маршрутизатора отличаются в зависимости от производителя. Следуйте инструкциям производителя.

### **Беспроводное сетевое подключение**

Для беспроводных сетей можно использовать встроенную антенну Wi-Fi для доступа к беспроводной домашней сети.

Чтобы подключить компьютер к беспроводной сети, выполните следующие действия.

Нажмите значок сети на панели задач и выберите название маршрутизатора. Нажмите **Подключиться** и следуйте инструкциям на экране.

Протестируйте работу беспроводной сети, открыв веб-браузер и зайдя на веб-сайт.

# McGrp.Ru

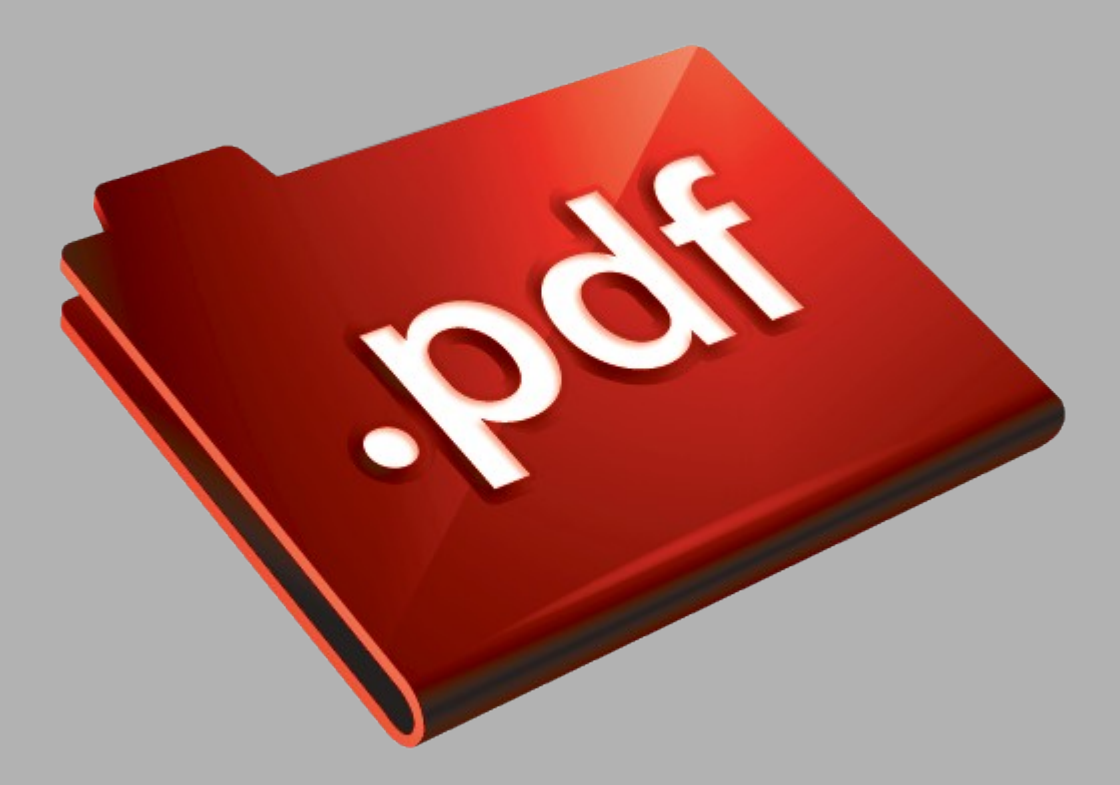

# Сайт техники и электроники

Наш сайт [McGrp.Ru](http://mcgrp.ru/) при этом не является просто хранилищем [инструкций по эксплуатации,](http://mcgrp.ru/) это живое сообщество людей. Они общаются на форуме, задают вопросы о способах и особенностях использования техники. На все вопросы очень быстро находятся ответы от таких же посетителей сайта, экспертов или администраторов. Вопрос можно задать как на форуме, так и в специальной форме на странице, где описывается интересующая вас техника.